## Recordar contraseñas Internet Explorer 7

Si tiene desactivada la opción Recordar Contraseñas en Internet explorer y desea que el programa las recuerde para no tener que apuntarla cada vez que accede al servicio, debe hacer lo siguiente:

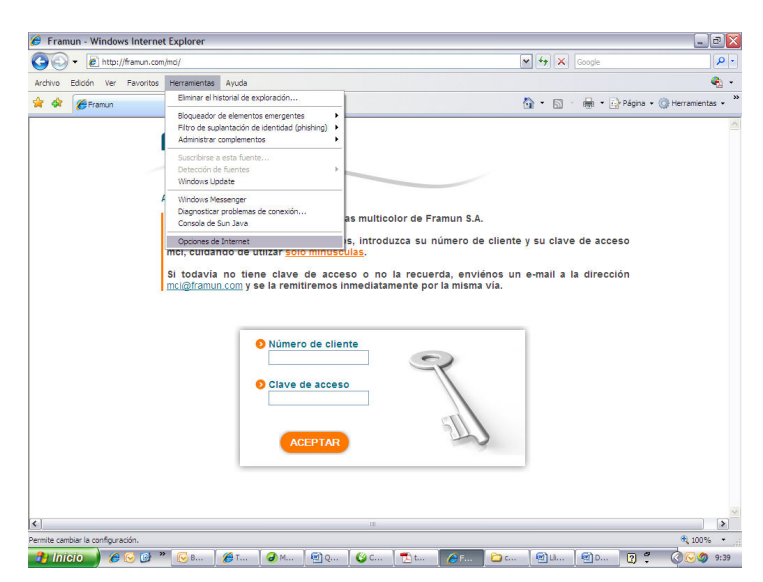

Vaya al menú Herramientas > Opciones de Internet

En la ventana que le aparece vaya a la pestaña Contenido y en la sección Autocompletar debe pulsar el botón Configuración.

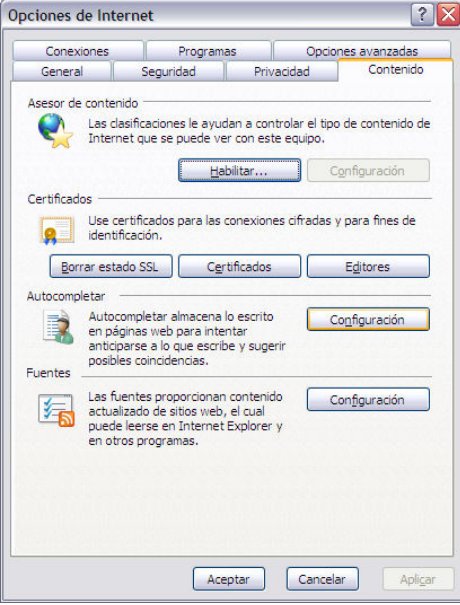

En la ventana que le aparece, debe tener marcada la opción Nombres de usuario y contraseñas en formularios

Si desea que cada vez que introduce una contraseña nueva le aparezca la pregunta si desea recordarla o no, debe marcar también la opción Preguntar si se guardan las contraseñas.

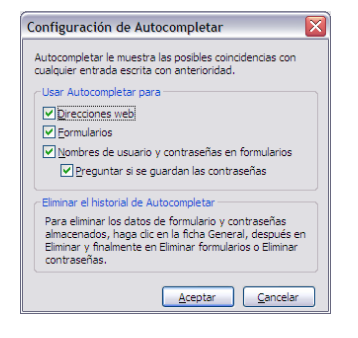